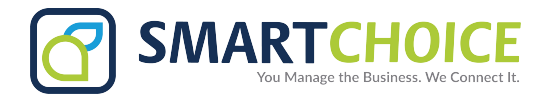

# **CISCO SPA 504G REFERENCE**

## **How To Reach Us When You Need Us<br>
<b>24 Hour Customer Support:** 800.217.3096

**24 Hour Customer Support: 800.217.3096 TechSupport@smartchoiceus.com**

8. Hold Button 9. Setup Button 10. Mute Button 11. Volume Button 12. Headset Button 13. Speaker Button 14. Keypad

Smart Choice Communications maintains a 24 hours a day 7 days a week customer support call center. Our service representatives aim for first call resolution, allowing you to focus on your real concern, your business.

- Identify yourself & the company you represent
- State the nature of the trouble
- A service ticket will be opened
- Your call will be transferred to our Tech Support Team to attempt problem resolution
- In the event the issue resides, an onsite dispatch will be arranged

#### **Cisco SPA 504G Quick Reference**

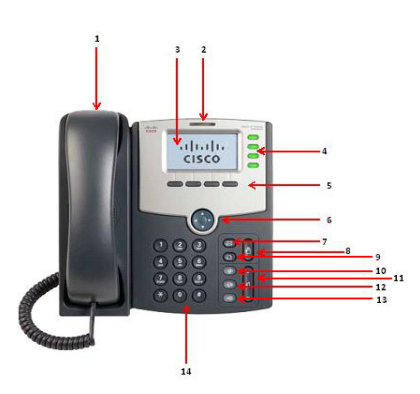

#### **Place A Call**

Use Any Of These Methods

- Lift Handset & Dial #
- Press Speaker & Dial #
- Press Headset & Dial #
- **Answer A Call Four Ways**
	- Lift Handset
	- Press Speaker
	- Press Headset
	- Press Answer Softkey

#### **Create A Conference Call**

- During A Call Press The Conf Softkey
- Dial The Second Extension Or Telephone Number
- Press The Conference (conf) Softkey Again
- **Place A Call On Hold**
	- Press Hold
	- Press The Resume Button

\*\*If Multiple Calls Are On Hold, Be Sure To Select The Desired Line Button Of The Held Call Before Pressing Resume\*\*

#### **Do Not Disturb**

- Press Dnd Softkey On The LCD Screen Of The Phone.
- To Remove, Press The Dnd Softkey.
- 1. Handset 2. Indicator Light
- 3. LCD Screen
- 4. Line Keys
- 5. Softkey Buttons
- 6. Navigation Button
- 7. Messages Button
	- **Personal Phone Directory**
		- Press the Setup Button & Select Directory
		- Select New Entry & Press Add Softkey
		- Type In Name & Number In Designated Fields
		- To Choose Ring Type:
			- o Press Option Softkey
			- o Toggle Through Available Options
			- o Press Select Softkey To
			- Assign Ringtone Press Save To Save Entry

#### **Call Forwarding**

- Press The Call Forward (cfwd) Softkey On The LCD Screen
- Enter The Extension Or Phone Number You Want The Call Forwarded To
- To Remove, Press The Call Forward Softkey

#### **Voicemails**

- Press The Messages Button
- Enter The Ext Of Your Phone # & Then Press #
- Enter Your Password, Then Press The # Key

#### **Retrieve Your Voicemails**

#### **Remotely**

- Dial The Assigned Remote Ph #
- Press \* When Hear Recording
- When You Hear "Mailbox" Enter Your Extension Followed By The # Key
- When You Hear "Password" Enter Your Password Followed By The # Key.

### **Transfer A Call Directly To**

- **Voicemail**
	- During A Call, Press Blind Transfer (bxfer) Softkey
	- Dial \*\*+Ext

Press Dial

#### **Transfer**

- During a Call, Press The Transfer (xfer) Softkey
- Enter The Number That You Want To Transfer The Call To
- Press the Transfer (xfer) Softkey After The Phone Begins To Ring Or After The Phone Is Answered

#### **Blind Transfer**

- During A Call Press The Blind Transfer (bxfer) **Softkey**
- Dial The Extension Or Phone Number You Wish To Transfer The Call To
- Press The Dial Softkey To Transfer The Call

© 2018 Smart Choice Communications, LLC